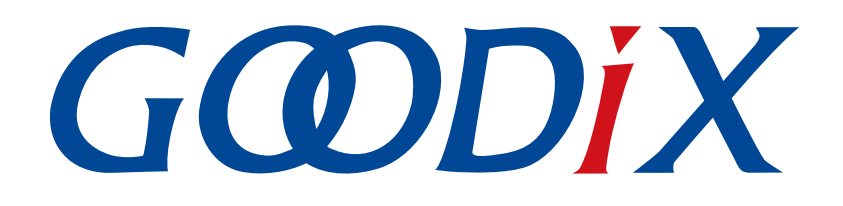

# **GR551x HRS RSCS Relay Example Application**

**Version: 1.8**

**Release Date: 2020-12-15**

**Shenzhen Goodix Technology Co., Ltd.**

### **Copyright © 2020 Shenzhen Goodix Technology Co., Ltd. All rights reserved.**

Any excerption, backup, modification, translation, transmission or commercial use of this document or any portion of this document, in any form or by any means, without the prior written consent of Shenzhen Goodix Technology Co., Ltd is prohibited.

### **Trademarks and Permissions**

 $G \Omega DIX$  and other Goodix trademarks are trademarks of Shenzhen Goodix Technology Co., Ltd. All other trademarks and trade names mentioned in this document are the property of their respective holders.

### **Disclaimer**

Information contained in this document is intended for your convenience only and is subject to change without prior notice. It is your responsibility to ensure its application complies with technical specifications.

Shenzhen Goodix Technology Co., Ltd. (hereafter referred to as "Goodix") makes no representation or guarantee for this information, express or implied, oral or written, statutory or otherwise, including but not limited to representation or guarantee for its application, quality, performance, merchantability or fitness for a particular purpose. Goodix shall assume no responsibility for this information and relevant consequences arising out of the use of such information.

Without written consent of Goodix, it is prohibited to use Goodix products as critical components in any life support system. Under the protection of Goodix intellectual property rights, no license may be transferred implicitly or by any other means.

### **Shenzhen Goodix Technology Co., Ltd.**

Headquarters: 2F. & 13F., Tower B, Tengfei Industrial Building, Futian Free Trade Zone, Shenzhen, China

TEL: +86-755-33338828 FAX: +86-755-33338099

Website: [www.goodix.com](http://www.goodix.com)

<span id="page-2-0"></span>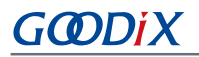

# **Preface**

#### **Purpose**

This document introduces how to use and verify a Heart Rate Sensor & Running Speed and Cadence Sensor Relay (HRS RSCS Relay) example in a GR551x SDK, to help users quickly get started with secondary development.

### **Audience**

This document is intended for:

- GR551x user
- GR551x developer
- GR551x tester
- Hobbyist developer
- Technical writer

### **Release Notes**

This document is the sixth release of *GR551x HRS RSCS Relay Example Application*, corresponding to GR551x SoC series.

### **Revision History**

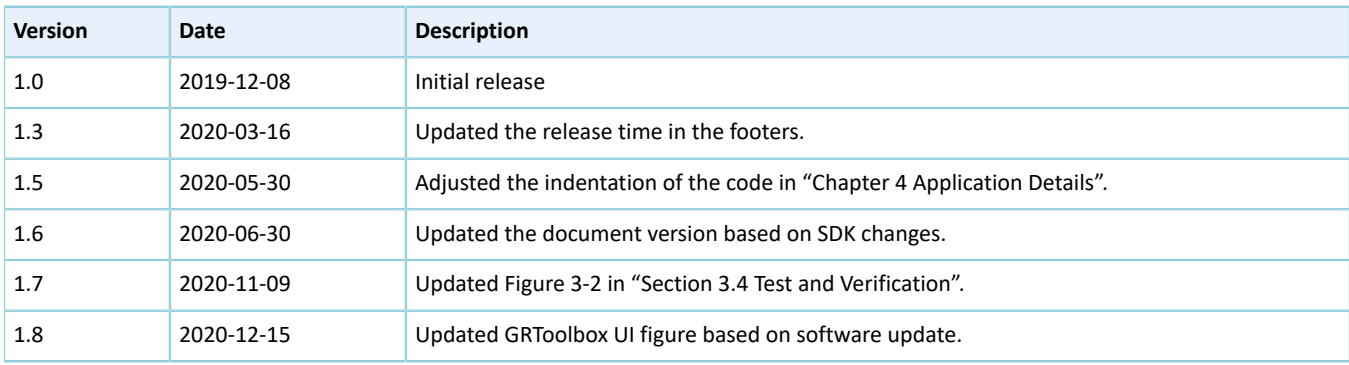

# **Contents**

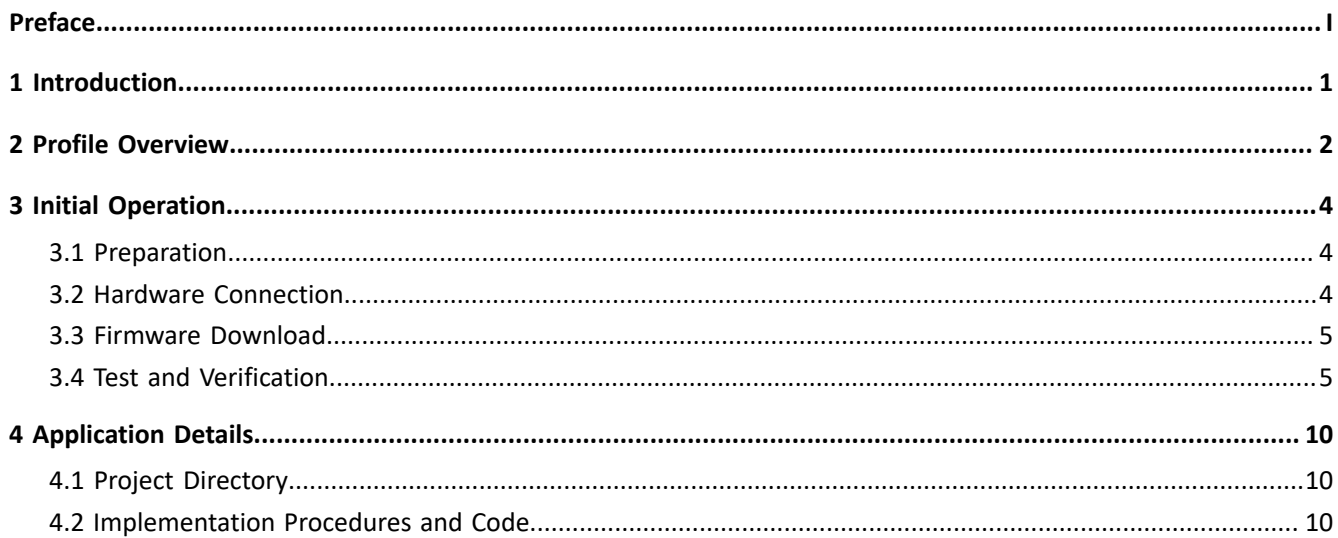

# GODIX

# <span id="page-4-0"></span>**1 Introduction**

The Heart Rate Sensor & Running Speed and Cadence Sensor Relay (HRS RSCS Relay) example demonstrates how to apply GR551x SoCs in scenarios with multi-roles (Peripheral and Central) and multi-connections, to enable functions of an HRS RSCS Relay device. The HRS RSCS Relay device can serve as both a collector and a sensor.

**Collector** 

As a GATT Client, the HRS RSCS Relay device receives measurement data from heart rate sensor as well as running speed and cadence sensor.

**Sensor** 

As a GATT Server, the HRS RSCS Relay device sends the received data to other collectors, such as GRToolbox (a Bluetooth LE debugging App for GR551x).

This document introduces how to use and verify an HRS RSCS Relay example in a GR551x SDK. Before you get started, it is recommended to refer to the following documents.

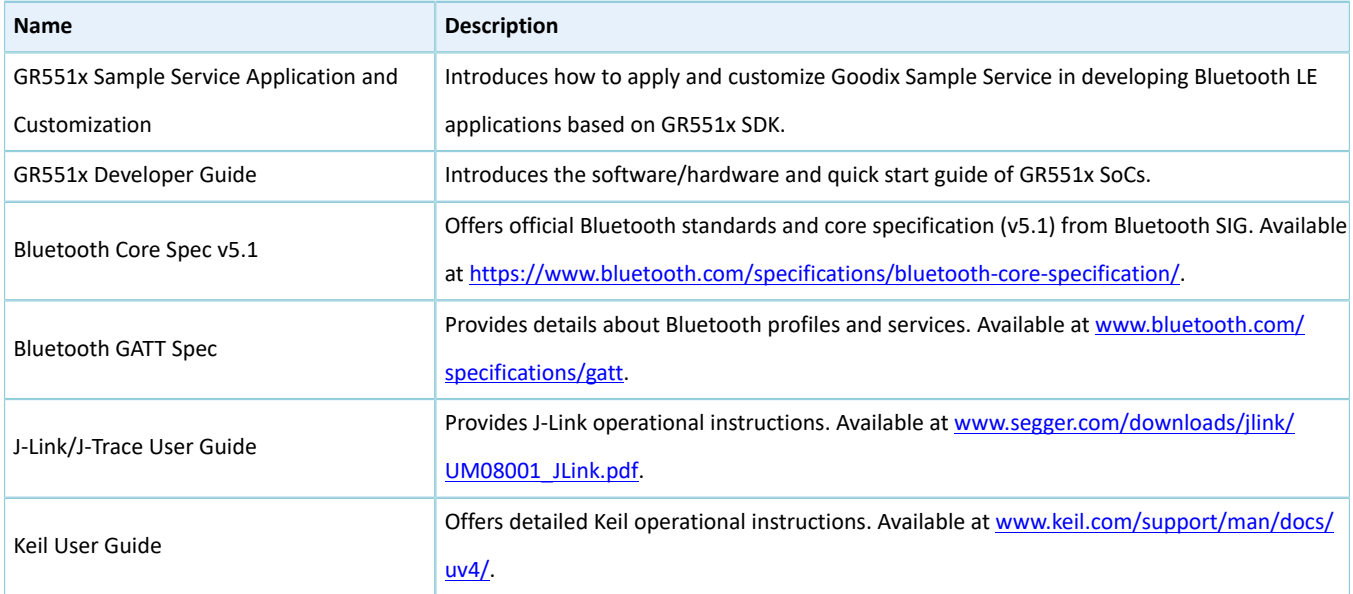

#### Table 1-1 Reference documents

### <span id="page-5-0"></span>**2 Profile Overview**

The HRS RSCS Relay example implements the following profiles:

- Standard profiles: Heart Rate Profile as well as Running Speed and Cadence Profile, which are defined by Bluetooth SIG
- Custom profile: Goodix HRS RSCS Relay Control Point Profile, which is defined by Goodix

<span id="page-5-1"></span>The application scenarios where GRToolbox is used as an HRS RSCS Relay collector are shown in [Figure](#page-5-1) 2-1.

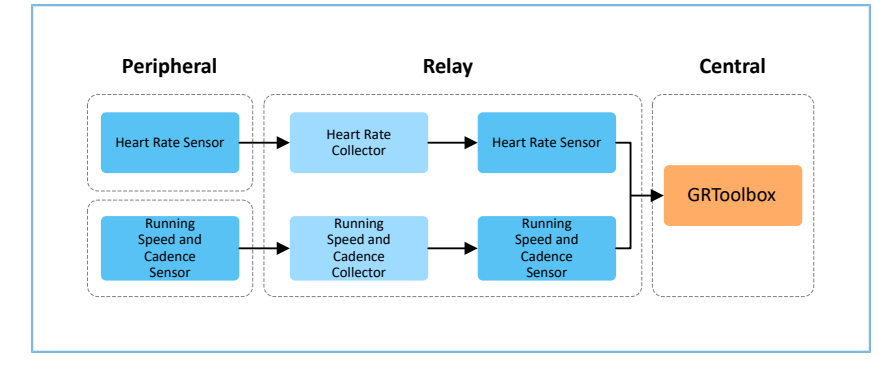

Figure 2-1 Application scenarios

HRS RSCS Relay device registers the following profiles when it is used as a collector:

- Heart Rate Client Profile: Receive measurement data from a heart rate sensor.
- Running Speed and Cadence Client Profile: Receive measurement data from a running speed and cadence sensor.

HRS RSCS Relay device registers the following profiles when it is used as a sensor:

- Heart Rate Server Profile: Relay the received data from a heart rate sensor to GRToolbox.
- Running Speed and Cadence Server Profile: Relay the received data from a running speed and cadence sensor to GRToolbox.
- Goodix HRS RSCS Relay Control Point Profile: Receive control commands from GRToolbox and returns execution outcomes.

Goodix HRS RSCS Relay Control Point Profile includes HRS RSCS Relay Control Point Service (HRRCPS), with a 128-bit vendor-specific UUID of A6ED0601-D344-460A-8075-B9E8EC90D71B.

HRRCPS has the following characteristics:

- HRR Control Point characteristic: Receive control commands from the HRS RSCS Relay collector.
- HRR Control Point Response characteristic: Return execution outcomes to the HRS RSCS Relay collector.

These characteristics are described in detail as follows:

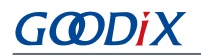

### Table 2-1 HRRCPS characteristics

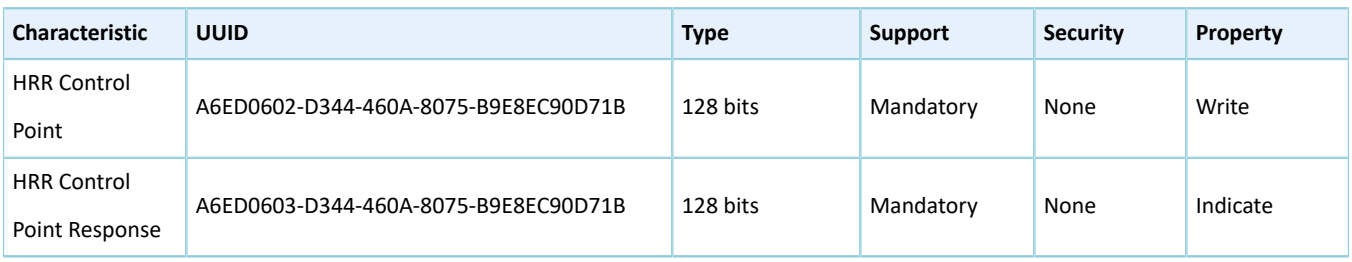

# <span id="page-7-0"></span>**3 Initial Operation**

This chapter introduces how to quickly verify an HRS RSCS Relay example in a GR551x SDK.

### **Note**:

SDK\_Folder is the root directory of GR551x SDK.

### <span id="page-7-1"></span>**3.1 Preparation**

Perform the following tasks before running the example.

### • **Hardware preparation**

Table 3-1 Hardware preparation

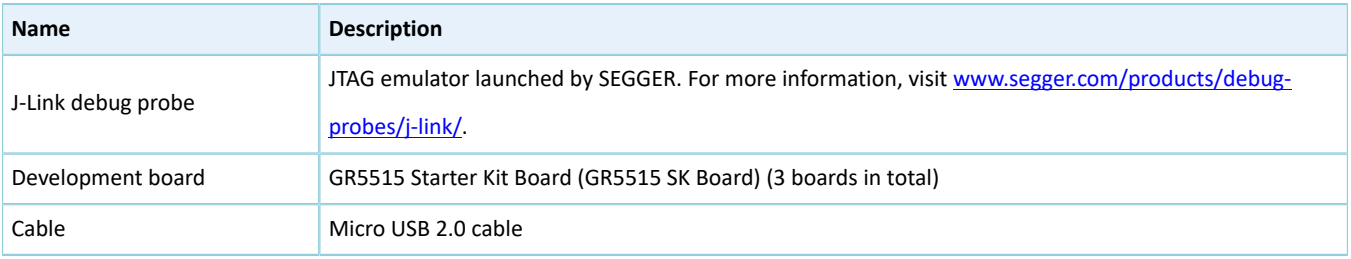

### • **Software preparation**

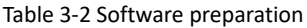

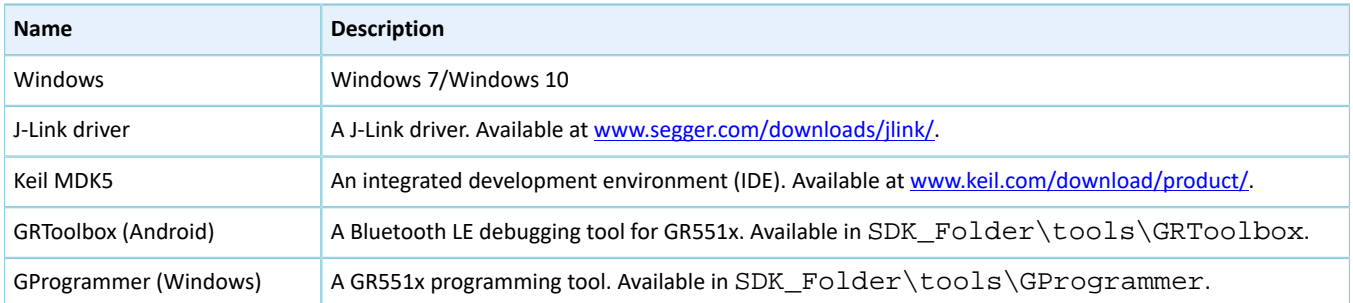

### <span id="page-7-2"></span>**3.2 Hardware Connection**

To verify an HRS RSCS Relay example, use three development boards as the Relay device, the HRS device, and the RSCS device respectively. Connect three boards through Bluetooth LE.

Connect a GR5515 Starter Kit Board to a PC with a Micro USB 2.0 cable, as shown in [Figure](#page-8-2) 3-1.

<span id="page-8-2"></span>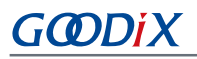

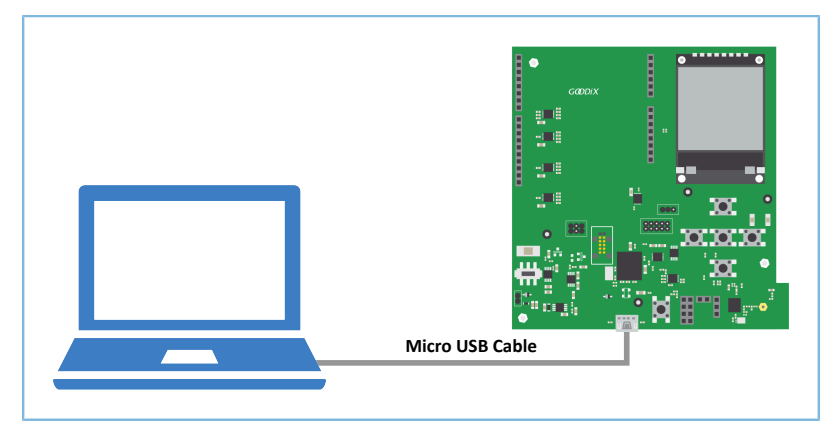

Figure 3-1 Hardware connection

### <span id="page-8-0"></span>**3.3 Firmware Download**

Download *ble\_app\_hrs\_rscs\_relay\_fw.bin* to the Relay device, *ble\_app\_hrs\_fw.bin* to the HRS device, and *ble\_app\_rscs\_fw.bin* to the RSCS device.

For details on downloading firmware to the GR5515 SK Boards, see *GProgrammer User Manual*.

### **Note**:

- The *ble\_app\_hrs\_rscs\_relay\_fw.bin* is in SDK\_Folder\projects\ble\ble\_multi\_role \ble\_app\_hrs\_rscs\_relay\build.
- The *ble\_app\_hrs\_fw.bin* is in SDK\_Folder\projects\ble\ble\_peripheral\ble\_app\_hrs\build.
- The *ble\_app\_rscs\_fw.bin* is in SDK\_Folder\projects\ble\ble\_peripheral\ble\_app\_rscs \build.

SDK\_Folder is the root directory of GR551x SDK.

## <span id="page-8-1"></span>**3.4 Test and Verification**

When the HRS RSCS Relay device, the HRS device, and the RSCS device are ready, test and verify the HRS RSCS Relay example. Steps are described as follows:

1. Scan the HRS RSCS Relay device.

Run GRToolbox, and select **Application** > **RELAY**.

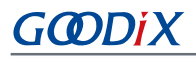

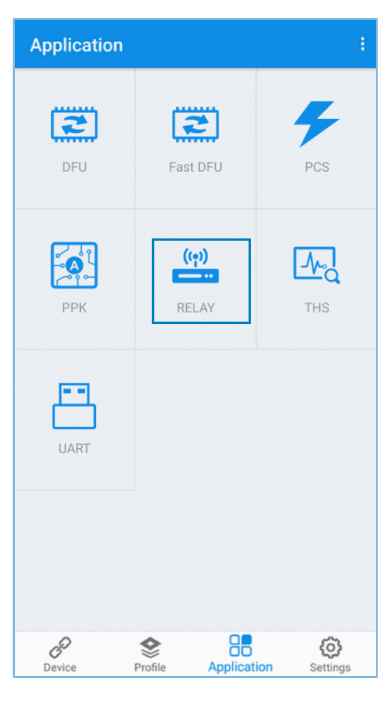

Figure 3-2 Choosing **RELAY**

<span id="page-9-0"></span>Start scanning and discover a device with the advertising name **Goodix\_HRS\_RSCS\_RELAY** (the advertising name can be modified in *user\_app.c*), as shown in [Figure](#page-9-0) 3-3.

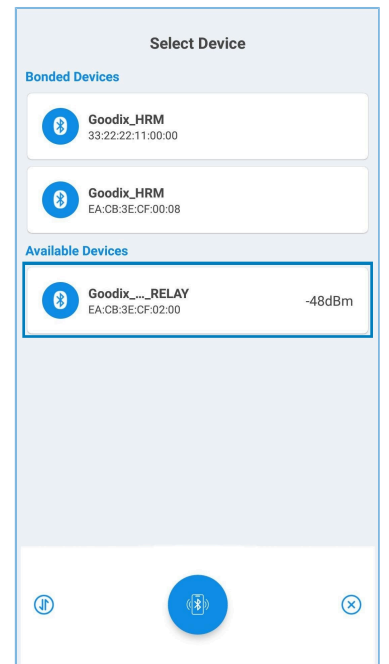

Figure 3-3 Discovering **Goodix\_HRS\_RSCS\_RELAY** on GRToolbox

### **Note**:

If the length of the device name exceeds 14 characters, the middle part of the device name is replaced with an ellipsis.

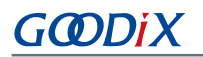

2. Connect to the HRS RSCS Relay device.

Select **Goodix\_HRS\_RSCS\_RELAY** to establish connection, and enter the HRS RSCS RELAY interface.

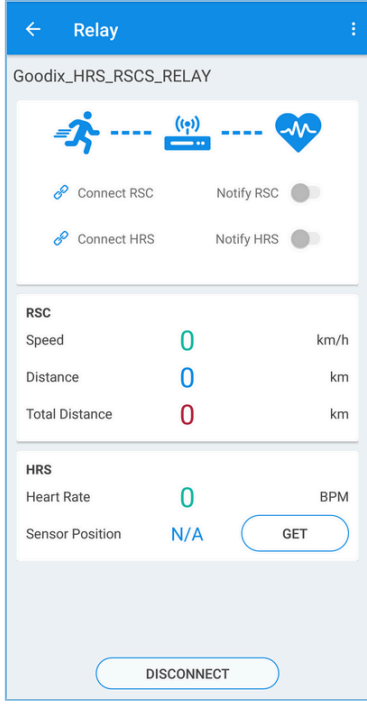

Figure 3-4 HRS RSCS RELAY interface

3. Connect to sensor devices.

Tap  $\mathscr P$  to enable the HRS RSCS Relay device to scan and connect to the HRS and RSC devices The interface below is shown after the Relay device is connected to the HRS and RSC devices.

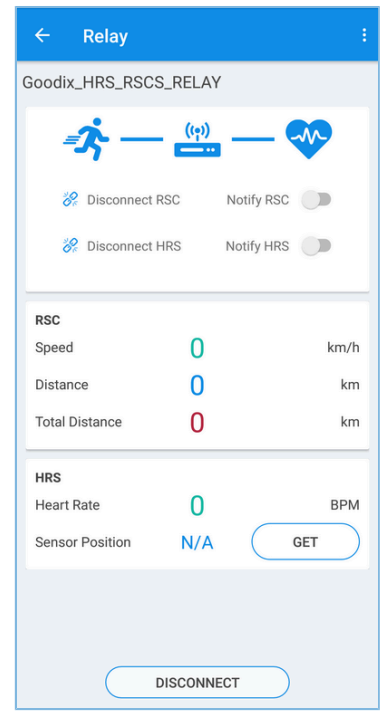

Figure 3-5 Connecting to the HRS and RSC devices

4. Enable sensor notifications.

Tap **to enable the HRS RSCS Relay device to notify the HRS and RSC devices to report measurement data.** 

This allows the phone to receive heart rate, running speed, and cadence information relayed from the HRS RSCS Relay device.

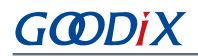

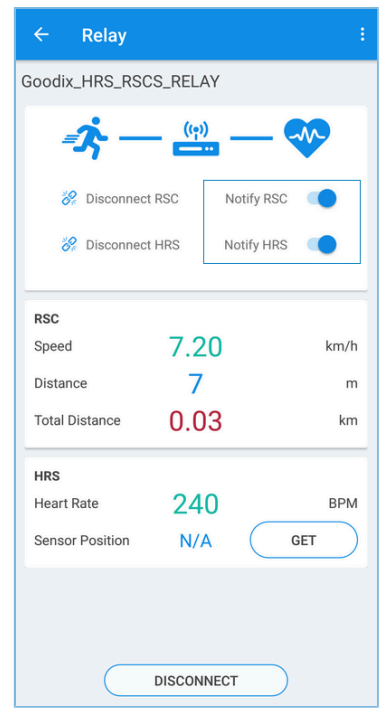

Figure 3-6 Enabling HRS and RSC notifications

5. Read the HRS sensor location.

Tap **GET** to enable the HRS RSCS Relay device to read the HRS sensor location.

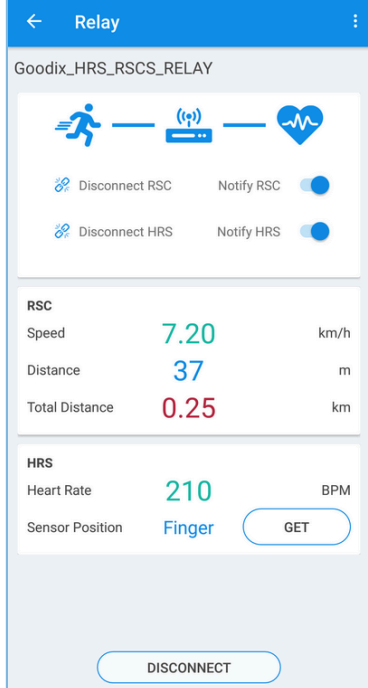

Figure 3-7 Reading the HRS sensor location

If GRToolbox displays information as shown above, the HRS RSCS Relay example runs successfully.

## <span id="page-13-0"></span>**4 Application Details**

This chapter introduces the project directory, implementation procedures, and main code of the HRS RSCS Relay example.

## <span id="page-13-1"></span>**4.1 Project Directory**

The source code and project file of the HRS RSCS Relay example are in SDK\_Folder\projects\ble \ble\_multi\_role\ble\_app\_hrs\_rscs\_relay, and project file is in the Keil\_5 folder.

Double-click the project file, *ble\_app\_hrs\_rscs\_relay.uvprojx*, to view the ble\_app\_hrs\_rscs\_relay project directory structure of the HRS RSCS Relay example in Keil. For related files, see [Table](#page-13-3) 4-1.

<span id="page-13-3"></span>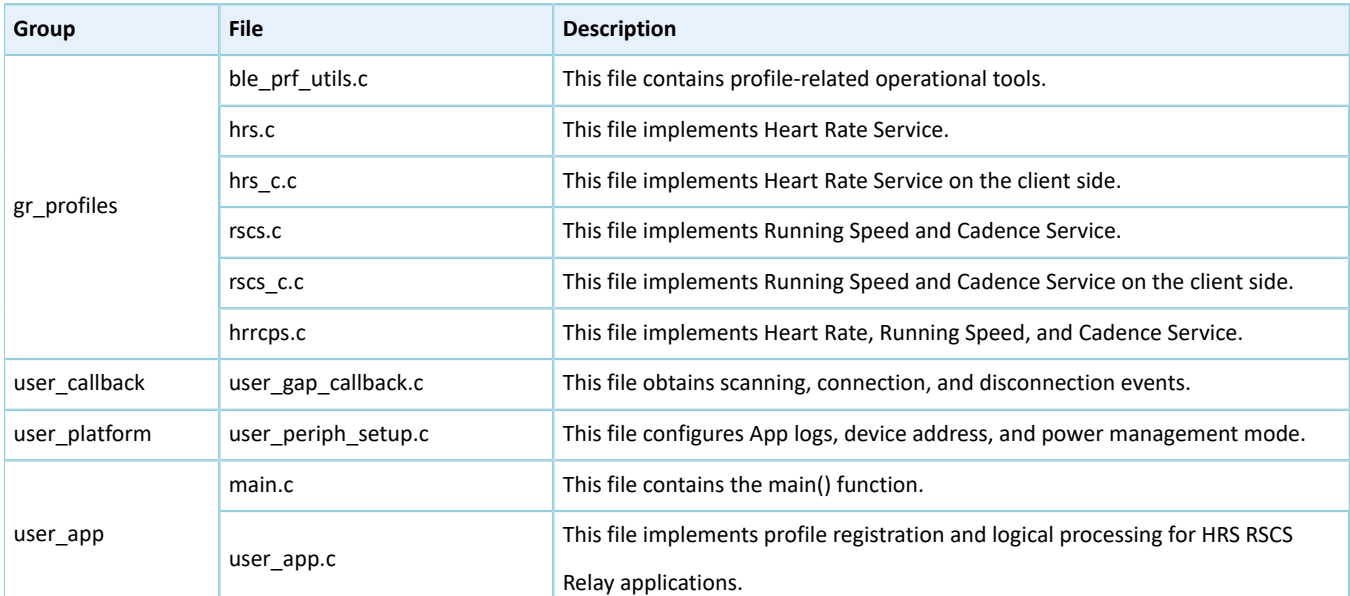

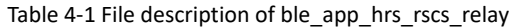

### <span id="page-13-2"></span>**4.2 Implementation Procedures and Code**

When the HRS RSCS Relay example starts running, it successively initializes peripherals and BLE Protocol Stack, adds profiles, enables advertising, and waits for connection.

### **Note**:

The main logical code of the HRS RSCS Relay example is in:

- user app/user app.c in the Keil project directory tree.
- user\_callback/user\_qap\_callback.c in the Keil project directory tree.

Implementation procedures of the HRS RSCS Relay example after GRToolbox completes scanning and connection are shown in [Figure](#page-14-0) 4-1:

<span id="page-14-0"></span>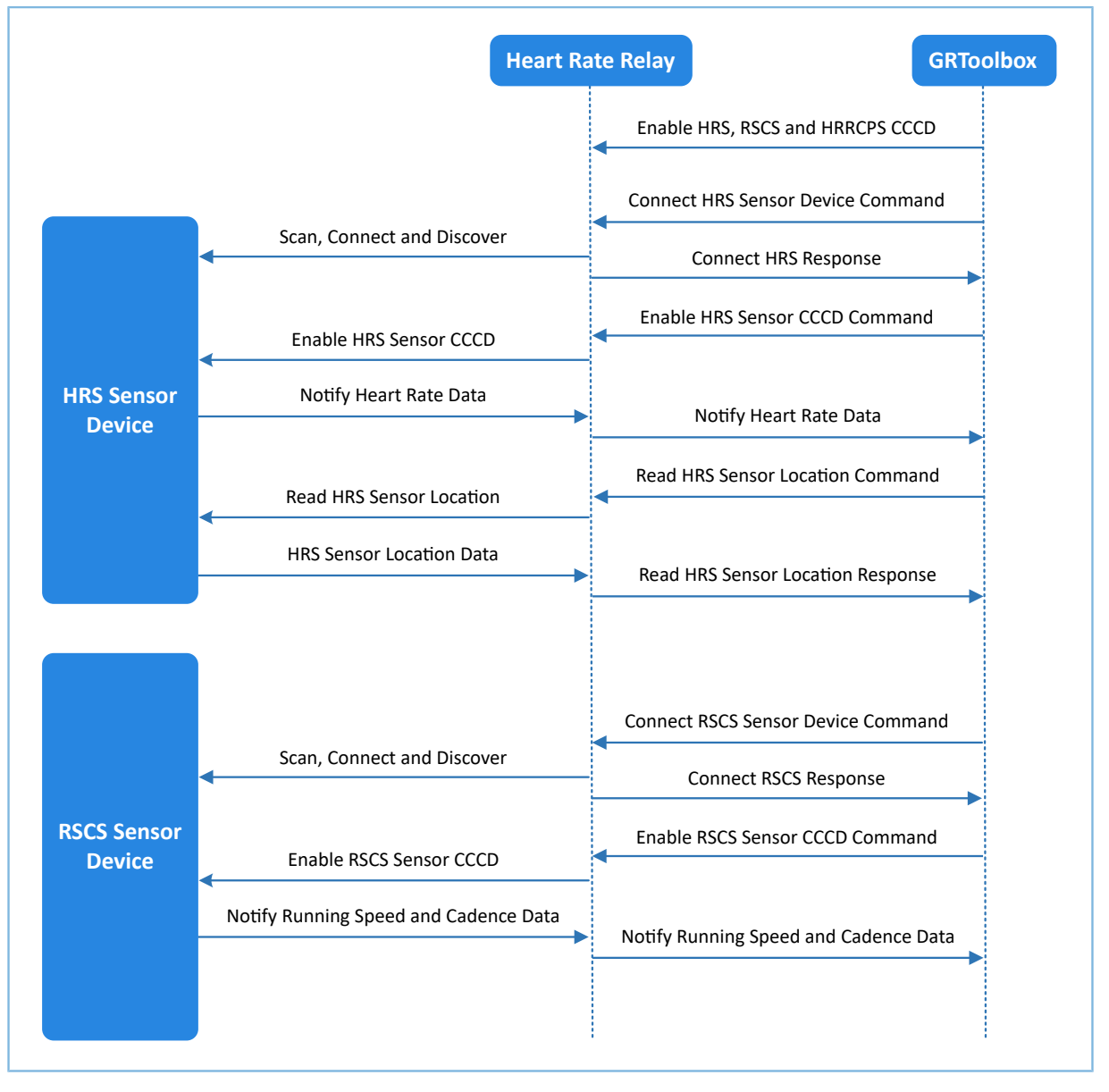

Figure 4-1 Implementation procedures

In the following parts, the HRS device is taken as an example to introduce the interactions between GRToolbox, Relay device, and heart rate sensor, as well as the main code.

• Receive a command from GRToolbox.

When the HRR Control Point characteristic receives control command data from GRToolbox, it parses the corresponding event and reports to the application layer, and executes the corresponding command. The code snippet is as follows:

```
static void hrrcps_evt_process(hrrcps_evt_t *p_evt)
{
     sdk err t error code;
     if (p evt->conn idx == s conn idx collector)
\left\{ \begin{array}{c} \end{array} \right.
```

```
G@Di)
```
 $\left\{ \begin{array}{cc} 0 & 0 & 0 \\ 0 & 0 & 0 \\ 0 & 0 & 0 \\ 0 & 0 & 0 \\ 0 & 0 & 0 \\ 0 & 0 & 0 \\ 0 & 0 & 0 \\ 0 & 0 & 0 \\ 0 & 0 & 0 \\ 0 & 0 & 0 \\ 0 & 0 & 0 \\ 0 & 0 & 0 & 0 \\ 0 & 0 & 0 & 0 \\ 0 & 0 & 0 & 0 \\ 0 & 0 & 0 & 0 & 0 \\ 0 & 0 & 0 & 0 & 0 \\ 0 & 0 & 0 & 0 & 0 \\ 0 & 0 & 0 & 0 & 0 \\ 0 & 0 & 0 & 0 & 0$ 

```
switch (p_evt->evt_type)
              case HRRCPS EVT CTRL PT IND ENABLE:
                  APP LOG DEBUG("HRR Control Point Indication is enabled." );
                   break;
              case HRRCPS EVT CTRL PT IND DISABLE:
                  APP LOG DEBUG("HRR Control Point Indication is disabled." );
                    break;
              case HRRCPS EVT SCAN HRS:
                   if (NO ACTIVE STATE ! = g hrs active state)
{1 \over 2} (and {1 \over 2} ) and {1 \over 2} (b) and {1 \over 2} (b) and {1 \over 2}hrrcps_op_error_handler(HRRCPS_CTRL_PT_SCAN_HRS);
 }
                    error_code = ble_gap_scan_start();
                    if (error_code ! = SDK_SUCCESS)
{1 \over 2} (and {1 \over 2} ) and {1 \over 2} (b) and {1 \over 2} (b) and {1 \over 2}hrrcps_op_error_handler(HRRCPS_CTRL_PT_SCAN_HRS);
 }
                   g hrs active state = SCAN DEV STATE;
                   APP_LOG_DEBUG("Start scanning, target device: HRS." );
                    break;
              case HRRCPS EVT SCAN RSCS:
                   if (NO ACTIVE STATE ! = g rscs active state)
{1 \over 2} (and {1 \over 2} ) and {1 \over 2} (b) and {1 \over 2} (b) and {1 \over 2}hrrcps_op_error_handler(HRRCPS_CTRL_PT_SCAN_RSCS);
 }
                   error code = ble gap scan start();
                   if (error code ! = SDK SUCCESS)
{1 \over 2} (and {1 \over 2} ) and {1 \over 2} (b) and {1 \over 2} (b) and {1 \over 2}hrrcps op error handler(HRRCPS CTRL PT SCAN RSCS);
 }
                   g_rscs_active_state = SCAN_DEV_STATE;
                   APP LOG DEBUG("Start scanning, target device: RSCS." );
                    break;
               case HRRCPS EVT ENABLE HRS NTF:
                    error_code = hrs_c_heart_rate_meas_notify_set 
                                                                    (s_conn_idx_hrs_c, true);
                    if (error_code ! = SDK_SUCCESS)
{1 \over 2} (and {1 \over 2} ) and {1 \over 2} (b) and {1 \over 2} (b) and {1 \over 2}hrrcps op error handler(HRRCPS CTRL PT HRS NTF ENABLE);
 }
                   s_user_write_id = USER_WR_HRS_NTF_EN;
                   APP_LOG_DEBUG("Enable HRS notification." );
                    break;
              case HRRCPS EVT DISABLE HRS NTF:
                   error code = hrs c heart rate meas notify set
                                                                  (s conn idx hrs c, false);
                    if (error_code ! = SDK_SUCCESS)
{1 \over 2} (and {1 \over 2} ) and {1 \over 2} (b) and {1 \over 2} (b) and {1 \over 2}hrrcps_op_error_handler(HRRCPS_CTRL_PT_HRS_NTF_DISABLE);
 }
                   s_user_write_id = USER_WR_HRS_NTF_DIS;
                   APP_LOG_DEBUG("Disable HRS notification." );
                    break;
              case HRRCPS EVT ENABLE RSCS NTF:
                   error code = rscs c rsc meas notify set
                                                                   (s_conn_idx_rscs_c, true);
                    if (error_code ! = SDK_SUCCESS)
{1 \over 2} (and {1 \over 2} ) and {1 \over 2} (b) and {1 \over 2} (b) and {1 \over 2}hrrcps op error handler(HRRCPS CTRL PT RSCS NTF ENABLE);
 }
                   s_user_write_id = USER_WR_RSCS_NTF_EN;
```
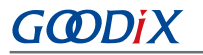

}

```
APP_LOG_DEBUG("Enable RSCS_notification." );
                   break;
               case HRRCPS_EVT_DISABLE_RSCS_NTF:
                    error_code = rscs_c_rsc_meas_notify_set
                                                                 (s conn idx rscs c, false);
                    if (error_code ! = SDK_SUCCESS)
{1 \over 2} (and {1 \over 2} ) and {1 \over 2} (b) and {1 \over 2} (b) and {1 \over 2}hrrcps op error handler(HRRCPS CTRL PT RSCS NTF DISABLE);
 }
                   s_user_write_id = USER_WR_RSCS_NTF_DIS;
                  APP_LOG_DEBUG("Disable RSCS_notification." );
                   break;
              case HRRCPS EVT HRS SENSOR LOC READ:
                    error_code = hrs_c_sensor_loc_read(s_conn_idx_hrs_c);
                   if (error code ! = SDK SUCCESS)
{1 \over 2} (and {1 \over 2} ) and {1 \over 2} (b) and {1 \over 2} (b) and {1 \over 2}hrrcps op error handler(HRRCPS CTRL PT HRS SEN LOC READ);
 }
                  APP_LOG_DEBUG("Read HRS sensor location." );
                   break;
              case HRRCPS EVT RSCS SENSOR LOC READ:
                  error code = rscs c sensor loc read(s conn idx rscs c);
                   if (error code ! = SDK SUCCESS)
{1 \over 2} (and {1 \over 2} ) and {1 \over 2} (b) and {1 \over 2} (b) and {1 \over 2}hrrcps_op_error_handler(HRRCPS_CTRL_PT_RSCS_SEN_LOC_READ);
 }
                  APP_LOG_DEBUG("Read RSCS sensor location." );
                   break;
               default:
                   break;
          }
    }
```
The command to connect to the HRS device

HRRCPS parses the command and reports the HRRCPS\_EVT\_SCAN\_HRS event to the application layer; HRRCPS then starts scanning and searches for the HRS device.

After the target device is discovered, the HRS RSCS Relay device successively stops scanning, gets connected to the HRS device, and discovers Heart Rate Service. The procedures are described as follows.

1. Stop scanning (check whether the device scanned is the HRS device, based on whether the advertising data contains HRS UUID); the code snippet is as follows.

```
void app adv report handler(const uint8 t *p data, uint16 t length,
                                               const gap bdaddr t *p bdaddr)
{
      sdk err t error code;
      if (SCAN DEV STATE == g hrs active state)
        {
             if (target srvc uuid find(p data, length, BLE ATT SVC HEART RATE))
\left\{ \begin{array}{cc} 0 & 0 & 0 \\ 0 & 0 & 0 \\ 0 & 0 & 0 \\ 0 & 0 & 0 \\ 0 & 0 & 0 \\ 0 & 0 & 0 \\ 0 & 0 & 0 \\ 0 & 0 & 0 \\ 0 & 0 & 0 \\ 0 & 0 & 0 \\ 0 & 0 & 0 \\ 0 & 0 & 0 & 0 \\ 0 & 0 & 0 & 0 \\ 0 & 0 & 0 & 0 \\ 0 & 0 & 0 & 0 & 0 \\ 0 & 0 & 0 & 0 & 0 \\ 0 & 0 & 0 & 0 & 0 \\ 0 & 0 & 0 & 0 & 0 \\ 0 & 0 & 0 & 0 & 0 memcpy(&s_hrs_target_addr, p_bdaddr, sizeof(gap_bdaddr_t));
                    error_code = ble_gap_scan_stop();
                   APP_ERROR_CHECK(error_code);
                   APP_LOG_DEBUG("Stop scanning for Connecting HRS procedure." );
                    g hrs active state = CONN UNDERWAY STATE;
                     return;
```
# GODIX

```
 }
 }
        if (SCAN_DEV_STATE == g_rscs_active_state)
        {
              If (target srvc uuid find(p data, length,
                     BLE_ATT_SVC_RUNNING_SPEED_CADENCE))
\left\{ \begin{array}{cc} 0 & 0 & 0 \\ 0 & 0 & 0 \\ 0 & 0 & 0 \\ 0 & 0 & 0 \\ 0 & 0 & 0 \\ 0 & 0 & 0 \\ 0 & 0 & 0 \\ 0 & 0 & 0 \\ 0 & 0 & 0 \\ 0 & 0 & 0 \\ 0 & 0 & 0 \\ 0 & 0 & 0 & 0 \\ 0 & 0 & 0 & 0 \\ 0 & 0 & 0 & 0 \\ 0 & 0 & 0 & 0 & 0 \\ 0 & 0 & 0 & 0 & 0 \\ 0 & 0 & 0 & 0 & 0 \\ 0 & 0 & 0 & 0 & 0 \\ 0 & 0 & 0 & 0 & 0memcpy(&s rscs target addr, p bdaddr, sizeof(gap bdaddr t));
                     error code = ble gap scan stop();
                     APP_ERROR_CHECK(error_code);
                     APP_LOG_DEBUG("Stop scanning for Connecting RSCS procedure.");
                     g_rscs_active_state = CONN_UNDERWAY_STATE;
                      return;
               }
       }
}
```
#### 2. Connect to the HRS device.

```
void app_scan_stop_handler(void)
{
     if (CONN_UNDERWAY_STATE == g_hrs_active_state)
     {
        s gap connect param.peer addr.addr type = s hrs target addr.addr type;
        s gap connect param.peer addr.gap addr = s hrs target addr.gap addr;
         ble_gap_ext_connect(BLE_GAP_OWN_ADDR_STATIC, &s_gap_connect_param);
     }
     if (CONN_UNDERWAY_STATE == g_rscs_active_state)
     {
         s_gap_connect_param.peer_addr.addr_type = s_rscs_target_addr.addr_type;
        s gap connect param.peer addr.gap addr = s rscs target addr.gap addr;
        ble gap ext connect(BLE_GAP_OWN_ADDR_STATIC, &s_gap_connect_param);
 }
}
```
#### 3. Discover Heart Rate Service.

```
void app_connected_handler(uint8_t_conn_idx,
                                           const gap_conn_cmp_t *p_conn_param)
{
       if (GAP_LL_ROLE_MASTER == p_conn_param->ll_role)
       {
            if (CONN UNDERWAY STATE == g hrs active state)
\{APP_LOG_DEBUG("Connected to HRS, IDX:%d." , conn_idx);
                   s conn idx hrs c = conn idx;
                   g hrs active state = CONNECTED STATE;
                  hrs c disc srvc start(s conn idx hrs c);
                    ble_srv_disc_proc_state_set(HRS_DISC_PROC_ID, 
                                                               BLE SRV DISC UNDERWAY);
                  APP LOG DEBUG("Start discovery HRS service." );
 }
            if (CONN UNDERWAY STATE == g rscs active state)
\left\{ \begin{array}{cc} 0 & 0 & 0 \\ 0 & 0 & 0 \\ 0 & 0 & 0 \\ 0 & 0 & 0 \\ 0 & 0 & 0 \\ 0 & 0 & 0 \\ 0 & 0 & 0 \\ 0 & 0 & 0 \\ 0 & 0 & 0 \\ 0 & 0 & 0 \\ 0 & 0 & 0 \\ 0 & 0 & 0 & 0 \\ 0 & 0 & 0 & 0 \\ 0 & 0 & 0 & 0 \\ 0 & 0 & 0 & 0 & 0 \\ 0 & 0 & 0 & 0 & 0 \\ 0 & 0 & 0 & 0 & 0 \\ 0 & 0 & 0 & 0 & 0 \\ 0 & 0 & 0 & 0 & 0
```
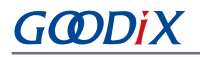

}

```
APP_LOG_DEBUG("Connected to RSCS, IDX:%d.", conn_idx);
         s_conn_idx_rscs_c = conn_idx;
         g_rscs_active_state = CONNECTED_STATE;
         rscs_c_disc_srvc_start(s_conn_idx_rscs_c);;
         ble_srv_disc_proc_state_set(RSCS_DISC_PROC_ID, 
                                     BLE SRV DISC UNDERWAY);
        APP_LOG_DEBUG("Start discovery RSCS service." );
     }
 }
 if (GAP_LL_ROLE_SLAVE == p_conn_param->ll_role)
 {
   APP_LOG_DEBUG("Connected to Collector, IDX:%d.", conn_idx);
    s conn idx collector = conn idx;
 }
```
• The command to enable HRS notification

HRRCPS parses the command and reports the HRRCPS\_EVT\_ENABLE\_HRS\_NTF event to the application layer; HRRCPS then enables HRS notification and relays the received heart rate data to GRToolbox.

```
static void hrs c evt process(hrs c evt t *p_evt)
{
 ...
     switch (p_evt->evt_type)
     {
          ...
         case HRS C EVT HR MEAS VAL RECEIVE:
               for (rr_intervals_idx = 0; rr_intervals_idx < 
                  p_evt->value.hr_meas_buff.rr_intervals_num; rr_intervals_idx++ )
{1 \over 2} and {1 \over 2} and {1 \over 2} and {1 \over 2}hrs rr interval add(
                        p_evt->value.hr_meas_buff.rr_intervals[rr_intervals_idx]);
}<br>}<br>}
              hrs sensor contact detected update
                            (p_evt->value.hr_meas_buff.is_sensor_contact_detected);
              hrs heart rate measurement send(s conn idx collector,
                                                   p_evt->value.hr_meas_buff.hr_value,
                                           p_evt->value.hr_meas_buff.energy_expended);
              break;
 ...
          default:
              break;
\left\{\begin{array}{cc} 1 & 1 \\ 1 & 1 \end{array}\right\}}
```
The command to obtain the HRS sensor location

HRRCPS parses the command and reports the HRRCPS\_EVT\_HRS\_SENSOR\_LOC\_READ event to the application layer in BLE Protocol Stack; HRRCPS then reads the HRS sensor location and relays the data obtained to GRToolbox.

```
static void hrs c evt process(hrs c evt t *p_evt)
{
```
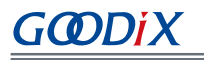

```
 ...
    switch (p_evt->evt_type)
    {
        ...
       case HRS C EVT SENSOR LOC READ RSP:
           APP_LOG_DEBUG("HRS sensor location is got." );
           hrs_sensor_location_set((hrs_sensor_loc_t)p_evt->value.sensor_loc);
rsp_val.cmd_id = HRRCPS_CTRL_PT_HRS_SEN_LOC_READ;
rsp_val.rsp_id = HRRCPS_RSP_ID_OK;
           rsp val.is inc prama = true;
            rsp_val.rsp_param = p_evt->value.sensor_loc;
            error_code = hrrcps_ctrl_pt_rsp_send(s_conn_idx_collector, 
                                                &rsp_val);
            APP_ERROR_CHECK(error_code);
            break;
        default:
            break;
    }
}
```
### **Note**:

You can use GRToolbox to control the interactions between the HRS RSCS Relay device and the RSCS device, which are similar to the procedures mentioned above, and therefore are not explained in this document.